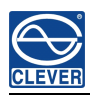

# **MS-PDU User Manual (Metered (Meteredand Switched Switched SwitchedPower Distribution Distribution Distribution Distribution Unit)**

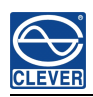

## **Contents**

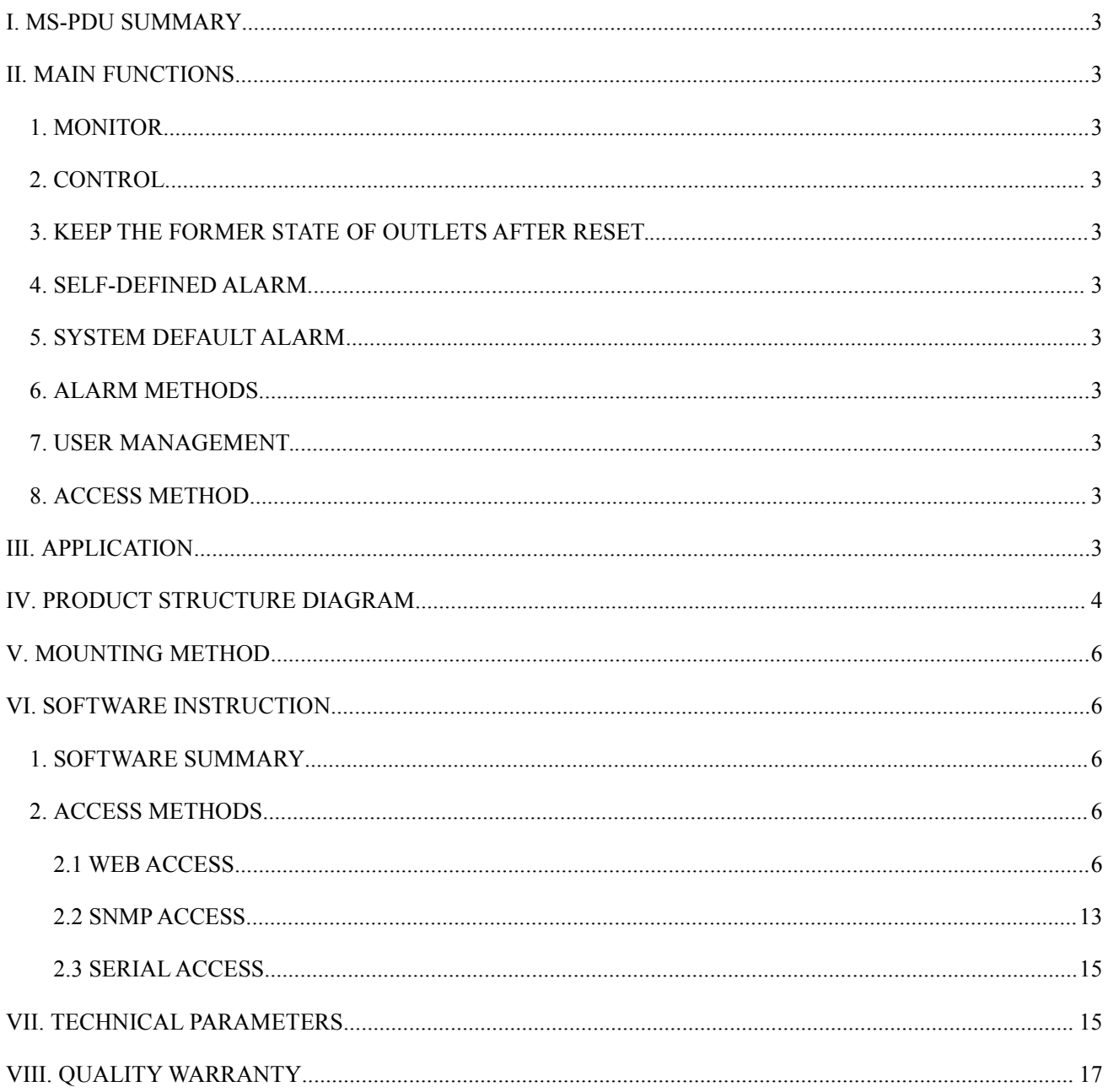

<span id="page-2-0"></span>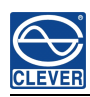

## **MS-PDU User Manual**

## **I. MS-PDU** Summary

On the trend of future power distribution managemen<sup>t</sup> technology development, combining the technology requirement of the modern data center application environment, adopting key technology with fully independent intellectual property, the product is designed in combination of network communication, power distribution and network management.

### **II. Main functions**

- 1. **Monitor**: total load current, on/off status of each outlet, temperature and humidity
- 2. **Control**: Switch on/off each outlet, set the delay of outlets sequential switching
- 3. **Keep the former state of outlets after reset**.
- 4. **Self-defined alarm**: set the threshold of total load current, temperature and humidity.
- 5. **System default defaultalarm**: when threshold of total load current is exceeded; when threshold of temperature and humidity is exceeded.
- 6. **Alarm methods methods** : buzzer alarm; red words alerts on web interface; Email alarm; SNMP trap alarm.
- 7. **User management**: user name and password configurable.
- 8. **Access method**: Web based, access via IE; SNMP (v1); Serial access via command line control.

## **III.Application Application Application**

- 1. MS-PDU is applicable to server racks, network racks.
- 2. Outlet types and numbers are customized according to specific requirement.
- 3. MS-PDU is applicable to 110VAC/32A(16A), 220VAC/32A(16A).

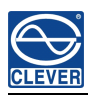

## <span id="page-3-0"></span>**IV.** Product structure diagram

A. Vertical Series MS-PDU :

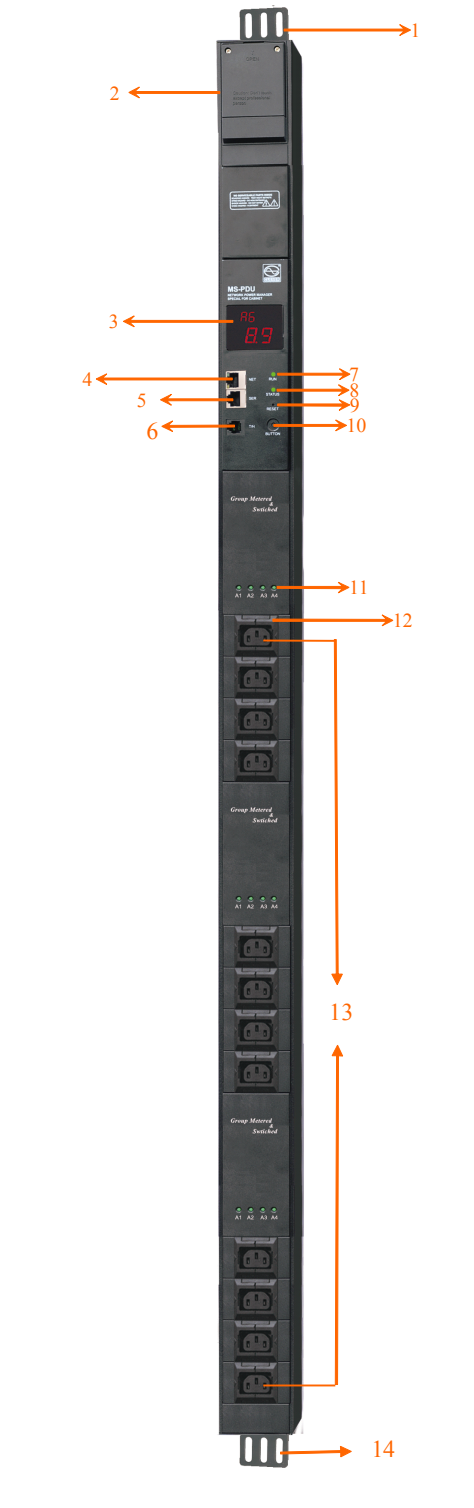

- 1.Mounting brackets
- 2. Wire terminal connection box
- 3. LED display
- 4. NET: Ethernet por<sup>t</sup>
- 5. SER: serial por<sup>t</sup>
- 6. T/H: temperature & humidity sensor por<sup>t</sup>
- 7. RUN: operation state indicator
- 8. STATUS: alarm indicator
- 9. RESET: reset button
- 10. BUTTON: selection button
- 11. outlets indicators
- 12. C14 plug locker
- 13. Outlets
- 14. Mounting brackets

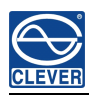

**B.** Horizontal Series MS-PDU :

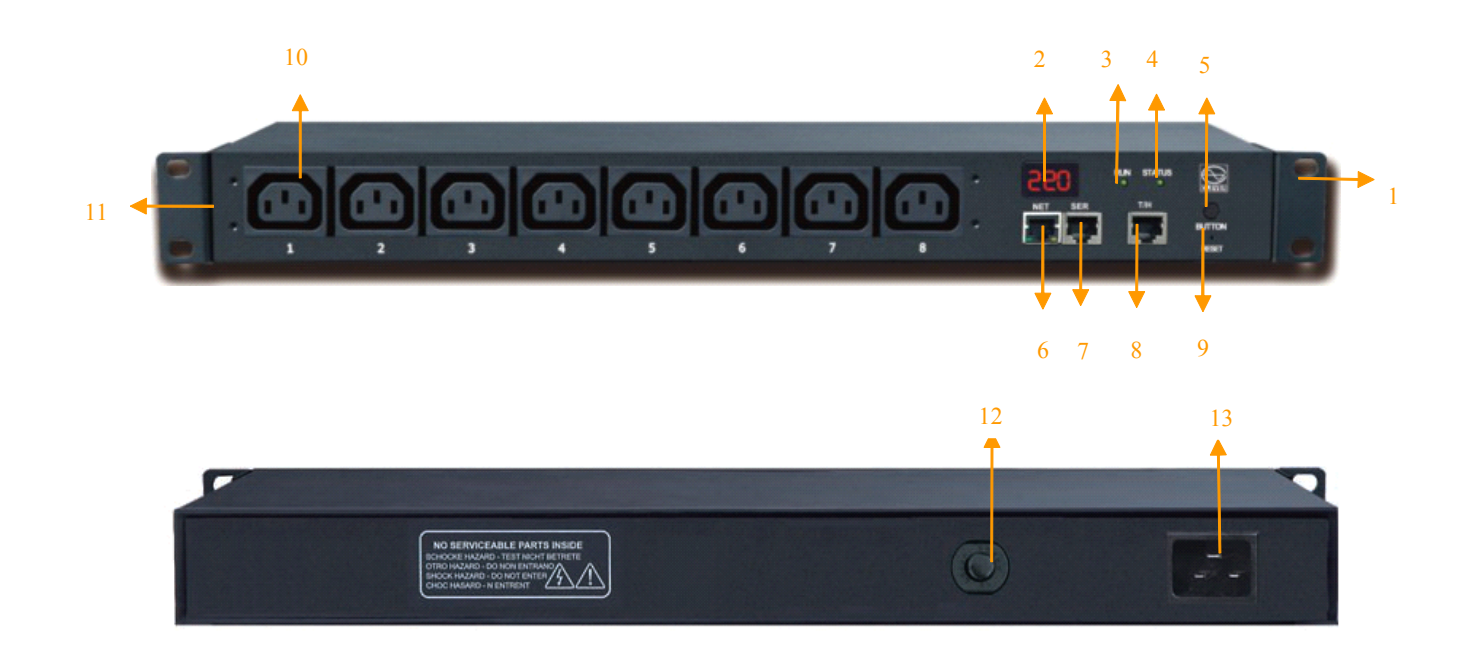

- 1. Mounting brackets
- 2. LED display
- 3. RUN indicator
- 4. STATUS: alarm indicator
- 5. Button: selection button
- 6. NET por<sup>t</sup>
- 7. SER: serial por<sup>t</sup> RS232
- 8. T/H: temperature and humidity sensor por<sup>t</sup>
- 9. RESET: reset button
- 10. Outlets
- 11. Mounting brackets
- 12. Overload protection
- 13. Power input

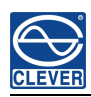

## <span id="page-5-0"></span>**V.** Mounting method

Vertical Series MS-PDU Vertical installation, and Horizontal Series MS-PDU Horizontal installation. .

## **VI.** Software instruction

#### **1. Software summary summarysummary**

MS-PDU is widely applied to the data centers of industries like network communication, telecom, electric power,

finance, insurance, aerospace, transportation, information processing, education, medical, E-government etc.

#### **2. Access methods**

MS-PDU can be accessed via Web (support Internet Explorer, Google Chrome, Firefox), SNMP v1 and serial.

#### **2.1 Web access**

#### **2.1.1 How to access the Web?**

- 1. Connect one MS-PDU to the PC directly with the patch cable provided.
- 2. Check the IP of the PC, make sure it's in the same network segment of the IP of MS-PDU (The factory default IP is 192.168.1.163).

For example: change the IP of the PC to be 192.168.1.X (X can be 0 to 255 excep<sup>t</sup> 163)

3. Input the IP of the MS-PDU into the web browser and enter, the login window will pop up. The default User name is **clever** and Password is **clever**. Main interface as below.

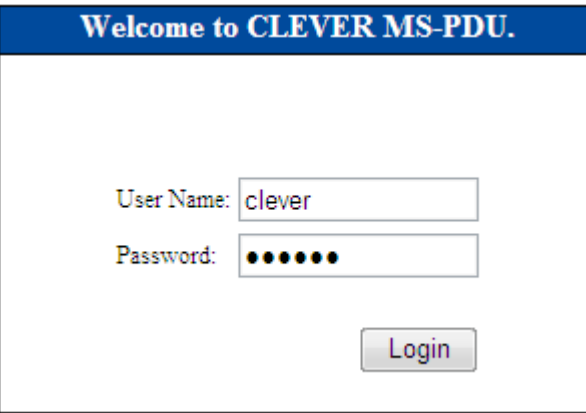

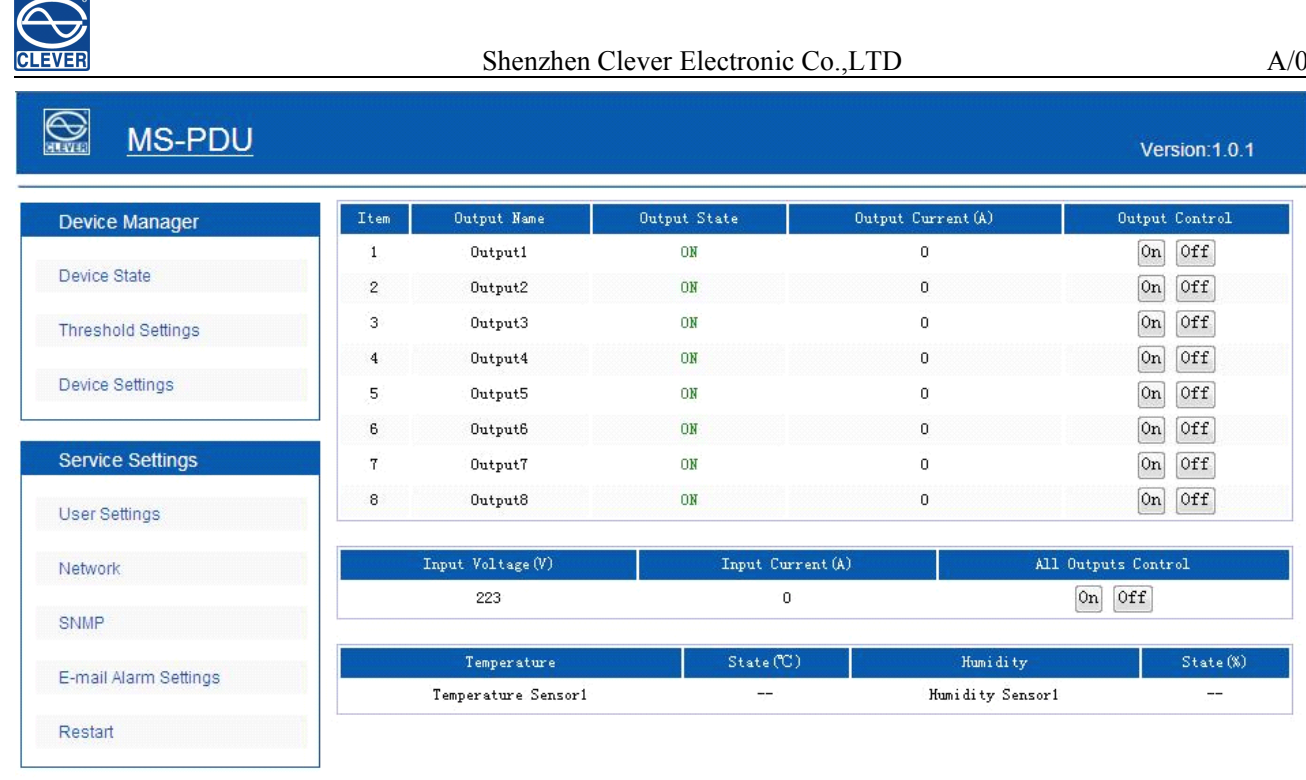

Copyright@ 1995-2012 Shenzhen Clever Electronic Co., LTD All rights resverd.

Main interface includes 2 parts: **Device Manager** and **Server settings.** 

A. **Device Manager** has 3 sub menus, see below.

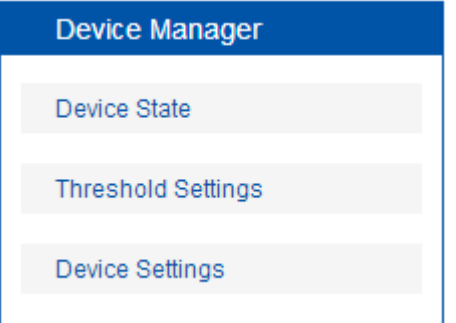

a. Device State: click it to the main interface displaying the on/off state of outlets and the state of temperature and humidity.

b. Threshold Settings: to set the threshold of load ampere, temperature and humidity. See below.

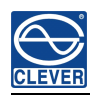

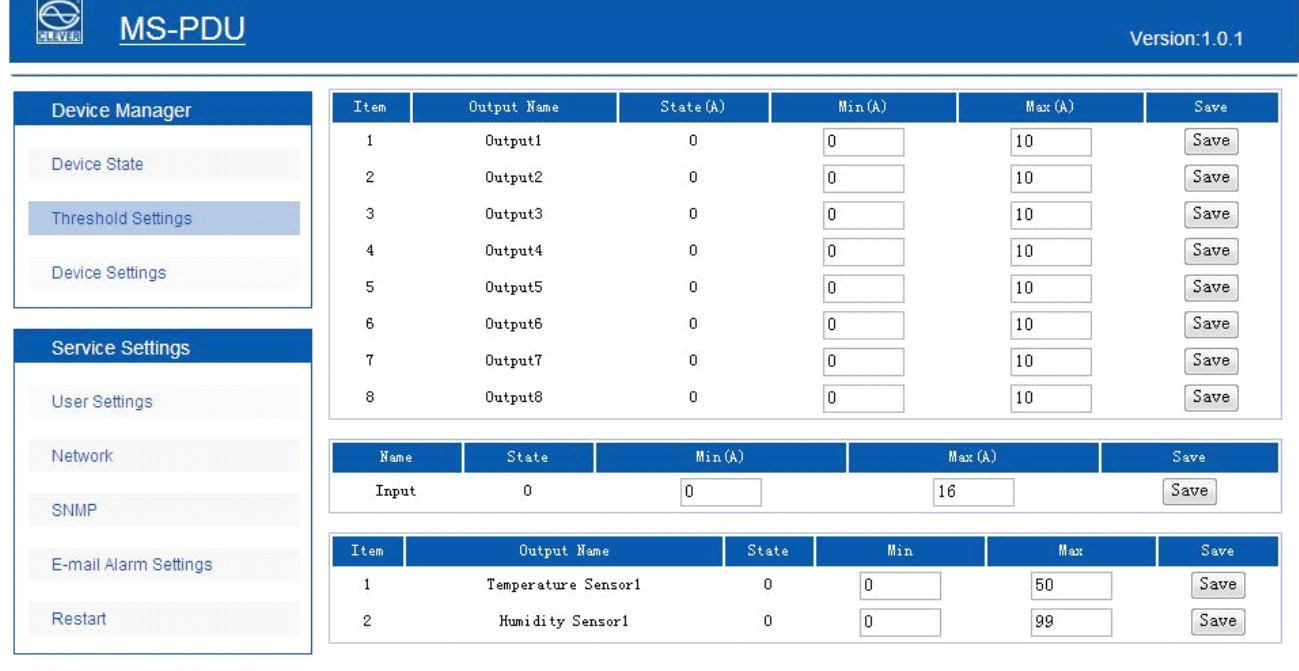

Copyright@ 1995-2012 Shenzhen Clever Electronic Co., LTD All rights resverd.

#### c. Device Settings: see below

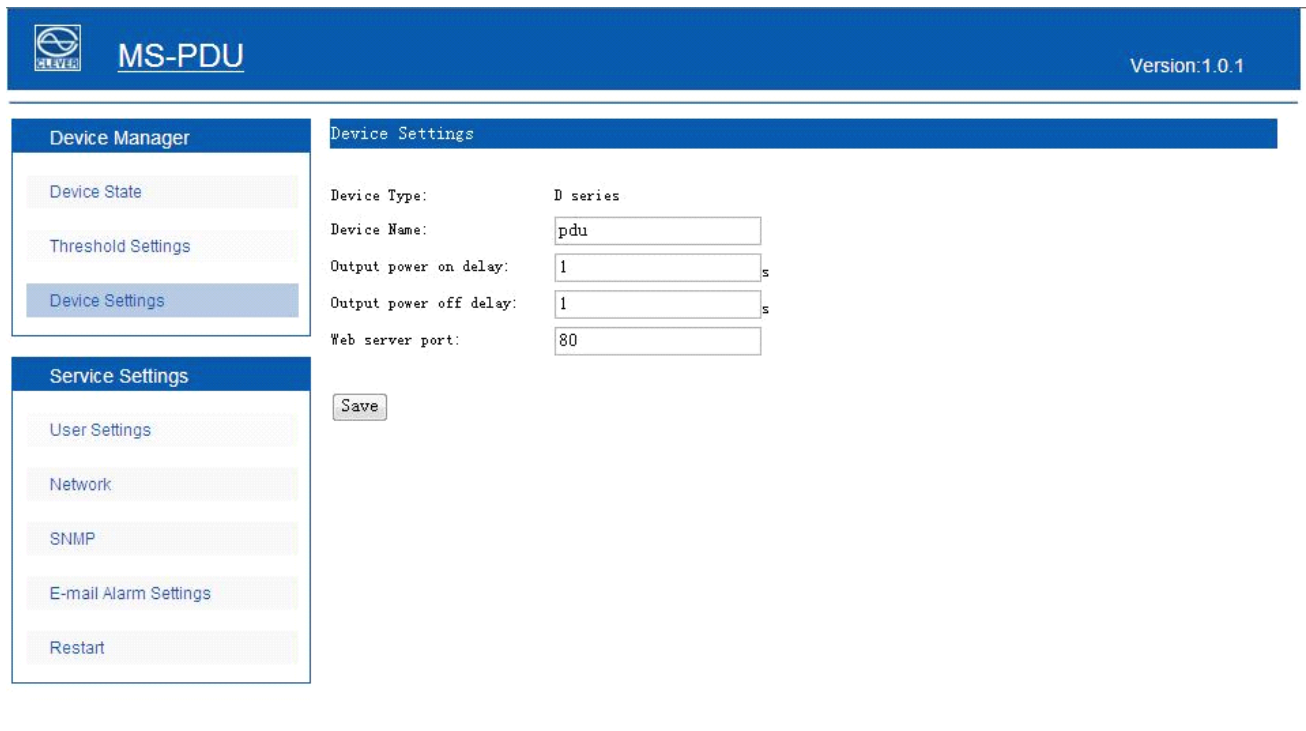

Copyright@ 1995-2012 Shenzhen Clever Electronic Co., LTD All rights resverd.

Device Name: set the name of PDU (name length 1-16 digits)

Output power on delay: set the interval of outlets sequential switching on (1-255s).

Output power off delay: set the interval of outlets sequential switching off (1-255s).

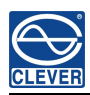

Web server port: fill in the port and save  $(1-65535)$ .

#### **B. Service Settings**: see below

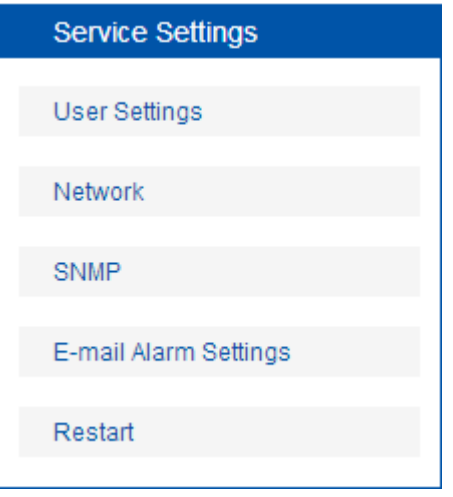

a. User Settings: set or modify the user name and password (Max. 16 digits)

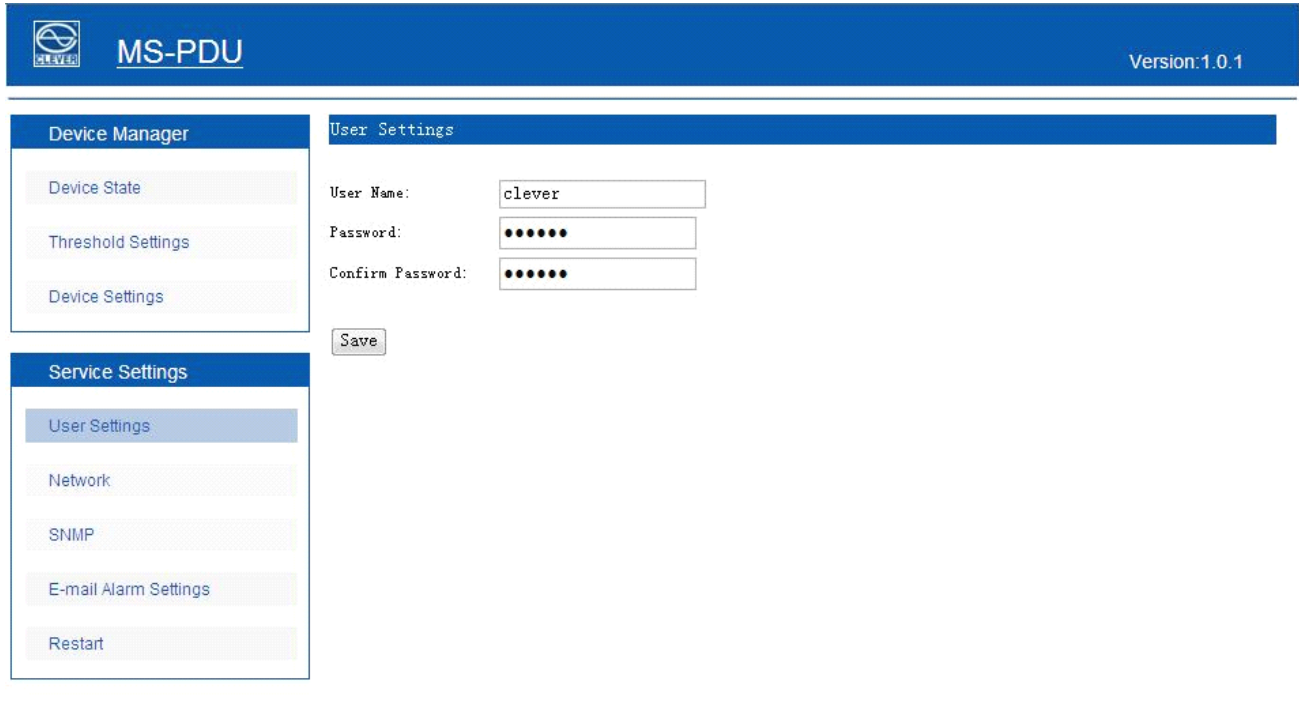

Copyright@ 1995-2012 Shenzhen Clever Electronic Co., LTD All rights resverd.

b. Network: System IP: 192.168.1.163 (factory default IP)

Subnet Mask: 255.255.255.0

Default Gateway: 192.168.1.1

DNS: default as 202.96.128.86. Please fill in the right DNS in order to make the email alert.

Note: <sup>a</sup> restart of the software is necessary after <sup>a</sup> modification of the network settings.

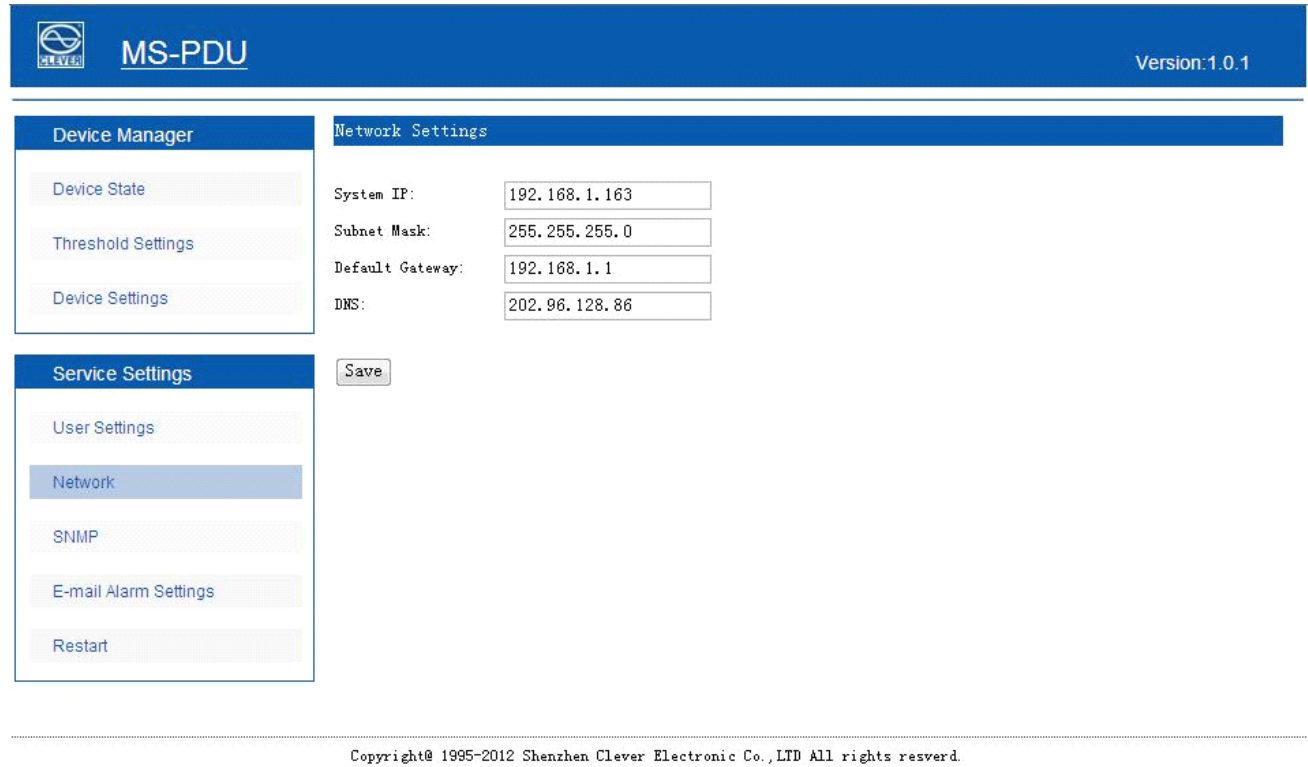

c. SNMP: see below (support SNMP v1)

| <b>Q</b><br><b>MS-PDU</b> |                        |                    | Version:1.0.1 |
|---------------------------|------------------------|--------------------|---------------|
| Device Manager            | <b>SNMP</b>            |                    |               |
| Device State              | Get community:         | public             |               |
| <b>Threshold Settings</b> | Set community:         | private            |               |
| Device Settings           | Trap1 ip:<br>Trap2 ip: | 0.0.0.0<br>0.0.0.0 |               |
| <b>Service Settings</b>   | Save                   |                    |               |
| User Settings             |                        |                    |               |
| Network                   |                        |                    |               |
| SNMP                      |                        |                    |               |
| E-mail Alarm Settings     |                        |                    |               |

Copyright@ 1995-2012 Shenzhen Clever Electronic Co., LTD All rights resverd.

The default ge<sup>t</sup> community is "public" and set community is "private". User can modify according to the specific application.

Fill in the trap address of SNMP managemen<sup>t</sup> platform, trap alarm will be sent automatically. There are 2 Trap addresses.

Note: <sup>a</sup> software restart is necessary after <sup>a</sup> setting of SNMP.

d. Email Alarm Settings: seebelow

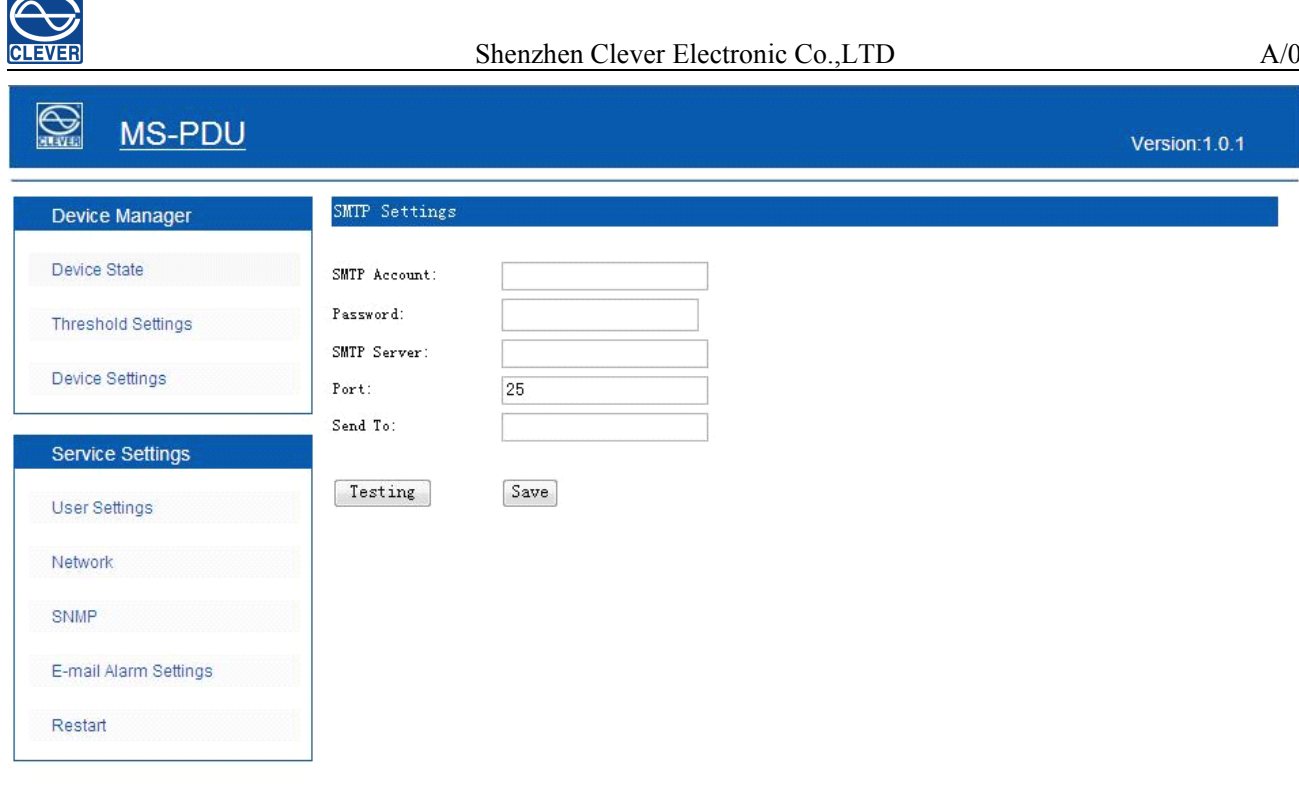

Copyright@ 1995-2012 Shenzhen Clever Electronic Co., LTD All rights resverd.

Set the SMTP including SMTP account, password, SMTP server and port and save.

Click Testing and fill in the testing email address. If the test email is received, the setting is successful.

e. Restart: seebelow

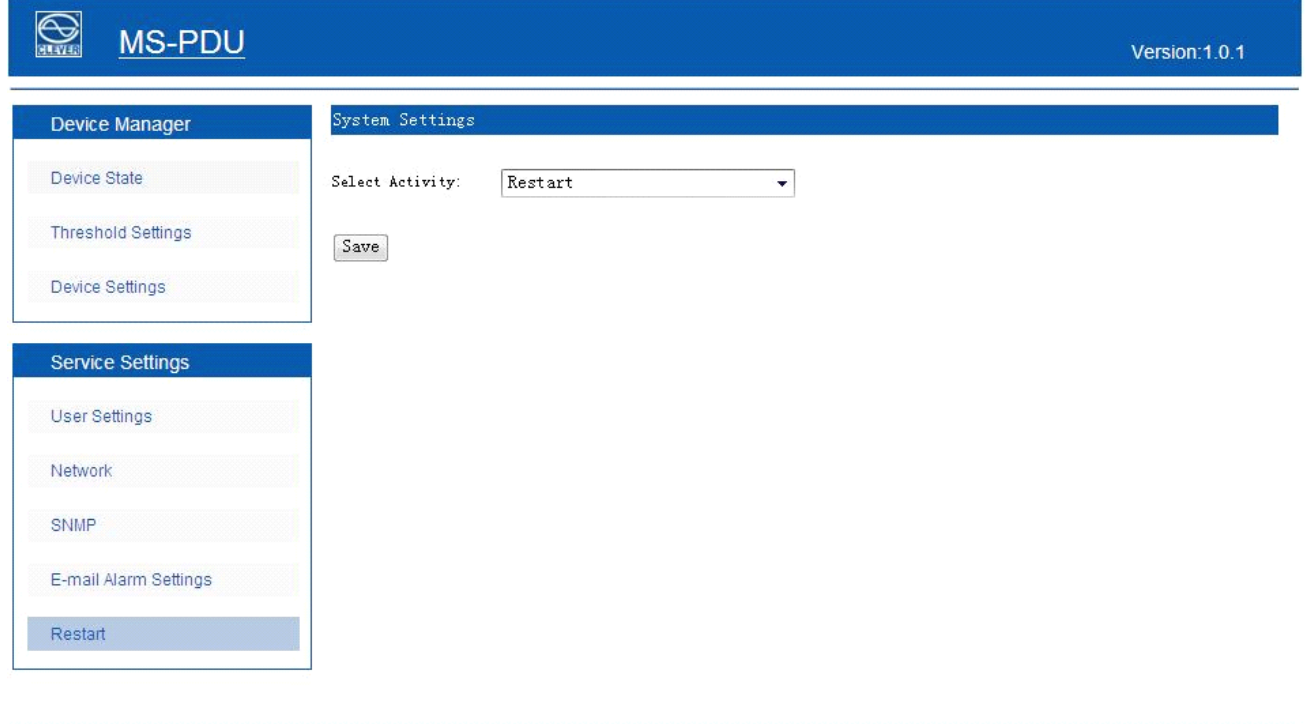

Copyright@ 1995-2012 Shenzhen Clever Electronic Co., LTD All rights resverd.

Select Activity: to restart the software or restore to factory default settings.

Note: 1. Click RESET button, product will restart.

<span id="page-12-0"></span>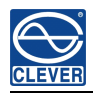

2.Click BUTTON and RESET at the same time, will restore the factory setting.

3.Buzzing will not alarm while restarting and restoring the factory setting.

4.Status of output on/off delay will not effective while restoring the factory default,

users need to set the delay time as they want by hand operation, and save it.

#### **2.2 SNMP Access**

The software supports SNMP v1. A MIB file is provided with an enterprise number.

OID table as below.

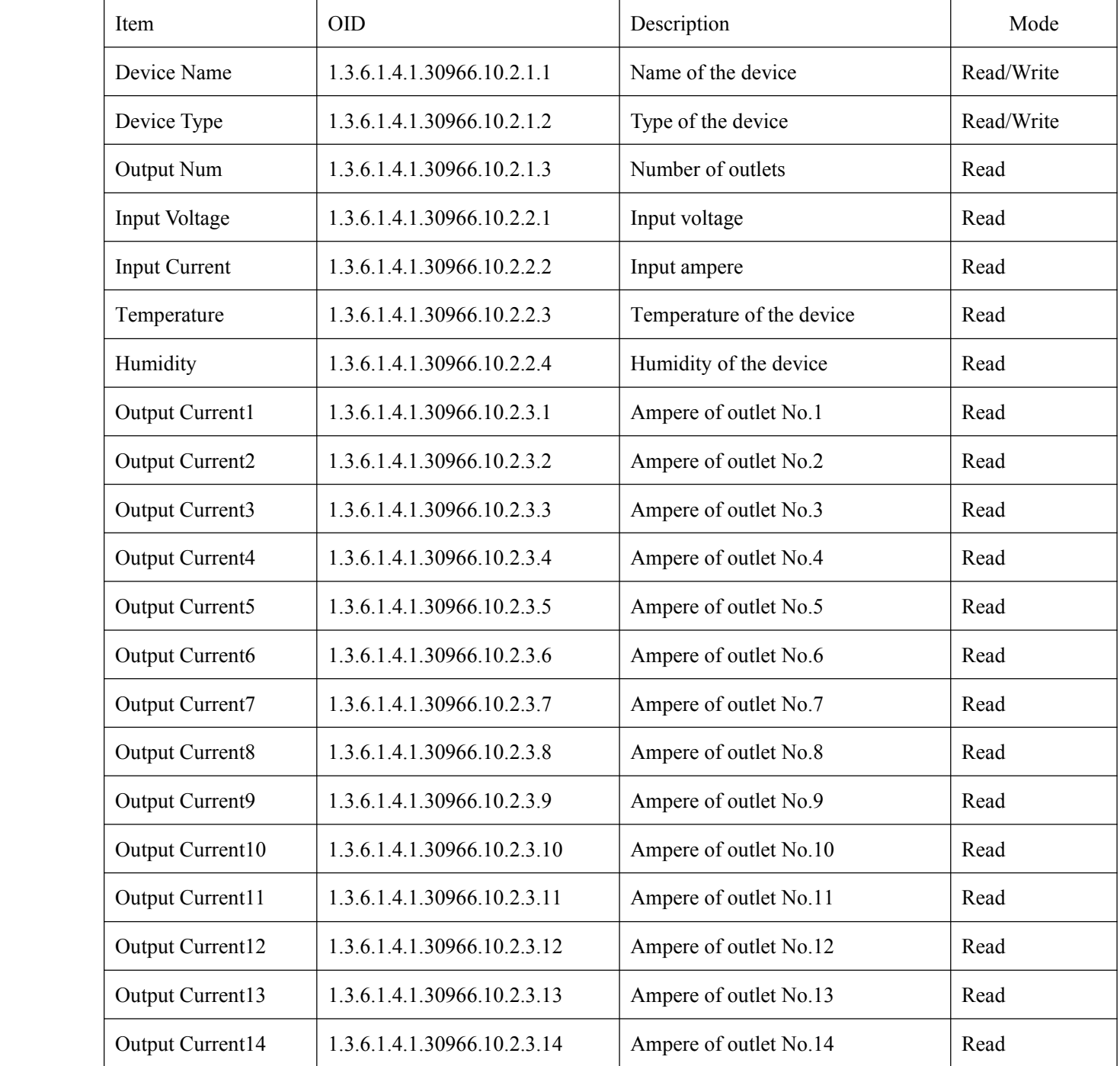

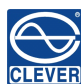

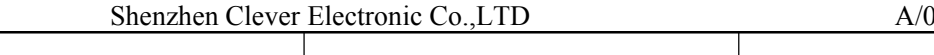

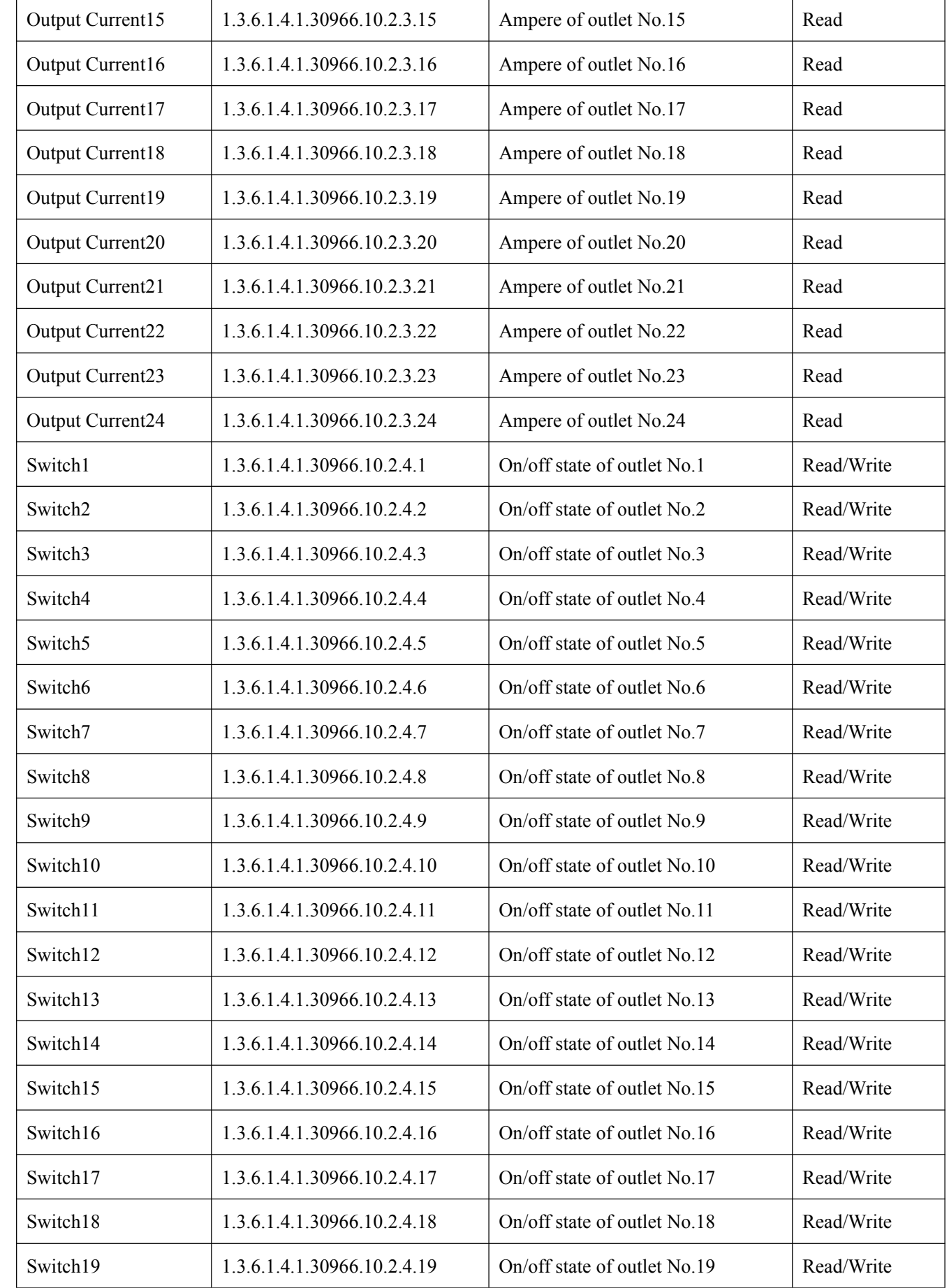

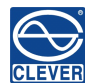

<span id="page-14-0"></span>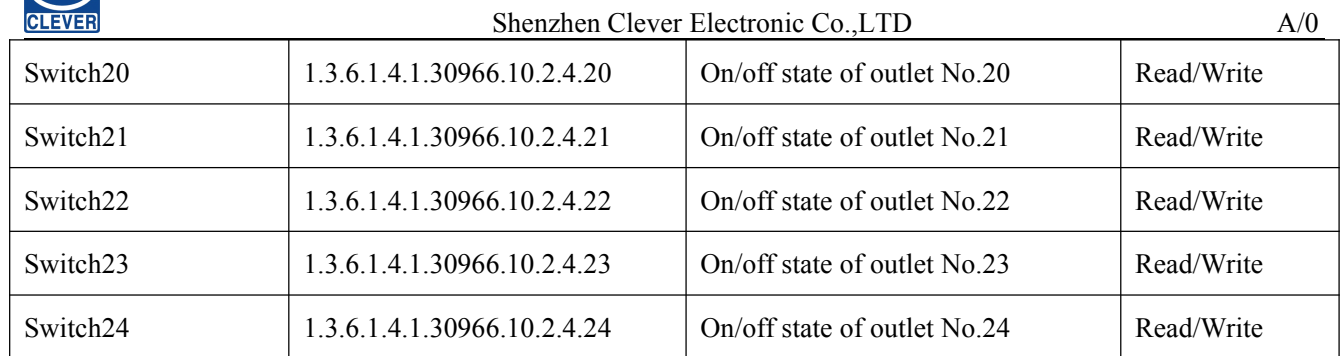

#### **2.3 Serial access**

Baud rate is 9600.

There are 5 commands: OUTPUT, INPUT, SWITCH, RESET and REBOOT.

OUTPUT command: OUTPUT X

For example: send command OUTPUT 1, get output 1 current: XA.

INPUT command: INPUT X(1 is voltage, 2 is current)

For example: send command INPUT 1, get total voltage: X V

send command INPUT 2, ge<sup>t</sup> total current: X A

SWITCH command: SWITCH X

For example: send command SWITCH 1, get the on/off state of output 1.

RESET command: to reset to factory default configuration.

REBOOT command: to reset the PDU

## **VII. Technical parameters**

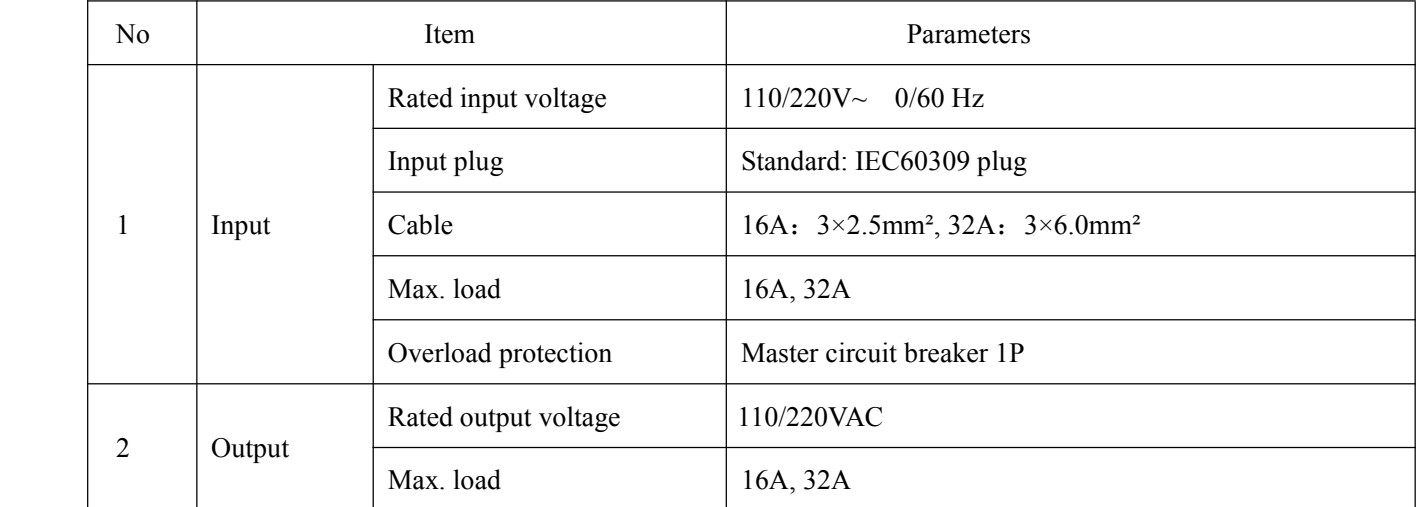

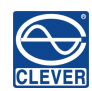

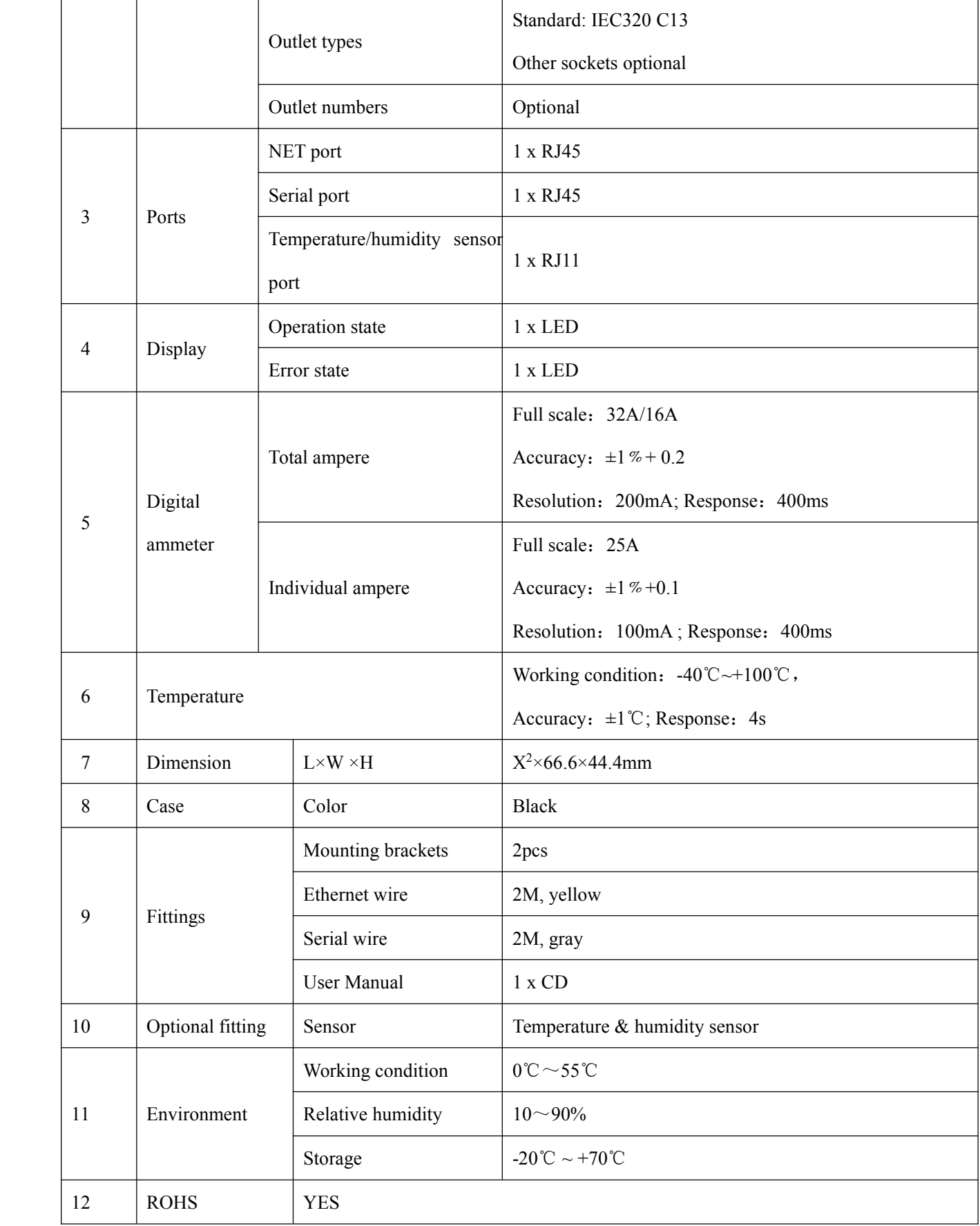

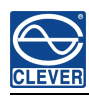

## <span id="page-16-0"></span>**VIII. Quality Warranty**

The PDU warrants to be free for repairing in two years from the date of purchasing. During this period, our obligation is limited to repair, replace or return to our company for repair. If the product has been beyond the warrant for repairing time or it has been damaged by accident, negligence or misapplication, you should pay some repair charge.

The above warranty does not apply to the following situation:

- 1. The damage caused by customers' incorrect or inadequate repair;
- 2. The damage caused by unauthorized modification or misusing;
- 3. The damage caused by using out of the product allowed environment.
- 4. Repairing Notice:
- 5. If you want to return the product for repair, please make sure it packed in the bandbox or carton. The damage caused during the transportation is not warranted to repair.
- 6. Please give <sup>a</sup> brief description of the repairing product about theproblem and its operating process.
- 7. The customer should pay for the returning freight, all the tariffs and taxes.
- 8. Please write down your name, address and the telephone number by which we can contact you at anytime.